## KE-ISA

## ISA PnP Ethernet Card

NE2000 Compatible Full Duplex Plug and Play

User's Guide

#### **FCC Warning**

This equipment has been tested and found to comply with the regulations for a Class B digital device, pursuant to Part 15 of the FCC Rules. These limits are designed to provide reasonable protection against harmful interference when the equipment is operated in a commercial environment. This equipment generates, uses, and can radiate radio frequency energy and, if not installed and used in accordance with this user's guide, may cause harmful interference to radio communications. Operation of this equipment in a residential area is likely to cause harmful interference, in which case the user will be required to correct the interference at his own expense.

#### **CE Mark Warning**

This is a Class B product. In a domestic environment, this product may cause radio interference, in which case the user may be required to take adequate measures.

注意

この装置は、情報処理装置等電波障害自主規制協議会(VCCI)の基準 、ニツ袈』は、『略処理袋直寺車返陣書日土規刑協議実(VCCI)の基理<br>に基づく第一種情報技術装置です。この装置を家庭環境で使用すると電波妨<br>害を引き起こすことがあります。この場合には使用者が適切な対策を講ずる<br>よう要求されることがあります。

P/N: 6012-1050301

# **Table of Contents**

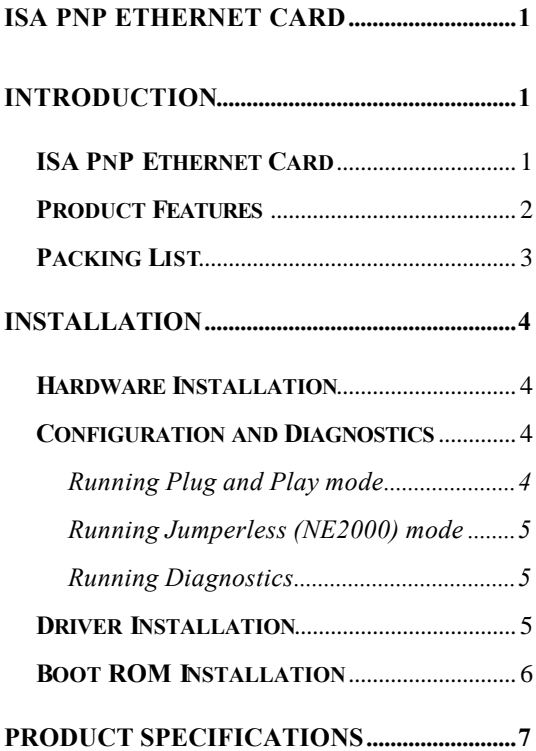

## **Introduction**

Congratulations on your purchase of a PnP Ethernet adapter. This adapter was designed and manufactured to give you years of trouble-free and reliable service.

### **ISA PnP Ethernet Card**

This ISA PnP Ethernet adapter is high performance NE2000 compatible Ethernet adapter with Plug-and-Play and full-duplex function

The Plug-and-Play function can relieve the users from pains of taking care the adapter's resource configurations such as IRQ, I/O, and memory address, etc.

The full-duplex function enables simultaneously transmission and reception on Twisted-Pair (10BASE-T) link to fullduplex Ethernet switching hub. This feature not only increases the channel bandwidth from 10 to 200Mbps but also avoids the performance degrading problem due to the channel contention characteristics of the 10BASE-T transceiver can automatically correct the polarity error on its receiving pair.

The Ethernet adapter includes complete NE2000 compatible drivers that are compatible with a wide range of Network operating systems. The optional BOOT ROM device allows the diskless workstation to be connected to the network.

### **Product Features**

- Compliant to IEEE 802.3 10BASE-2 and 10BASE-T standards.
- Supports Microsoft's Plug and Play configuration for jumperless mode.
- Supports Full-Duplex Ethernet function to double channel bandwidth.
- Automatic port selection between 10BASE-2 interface(BNC) and 10BASE-T interface(RJ-45)
- On-board socket for remote Boot ROM.
- On-board switch socket Plug and Play (PnP) or Jumperless (NE2000) mode.
- l LED Indicators

One LED on the bracket provides LINK indicators.

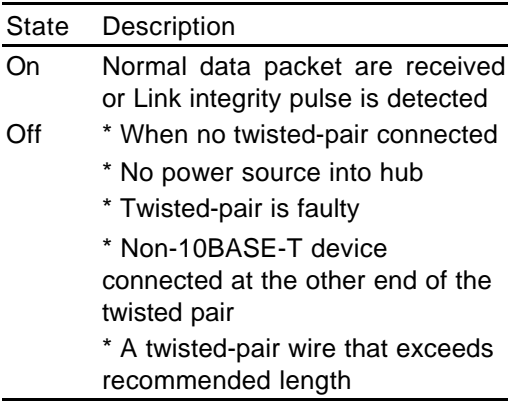

## **Packing List**

The adapter package should contain the following items:

- One 16-bit PnP Ethernet adapter
- **This User's guide**
- l One 3.5" driver diskette
- One T-connector (for BNC port only)

If any of these items are missing contact your reseller.

### **Installation Hardware Installation**

- 1. Turn OFF the computer, unplug the power cord and open the computer case.
- 2. Pick a free ISA expansion slot and remove the expansion slot cover. Insert the adapter into the slot until it is fully seated. Secure the adapter.
- 3. Replace the computer cover and connect the network adapter. Reconnect the computer's power cord and plug it into the power outlet.

## **Configuration and Diagnostics**

Before you configure this adapter, make sure you finished hardware installation.

#### **Running Plug and Play mode**

It does not require the configuration operation to install the Ethernet adapter in a computer that is compatible with Plug and Play specification or is running Microsoft Windows 95/98 system.

The adapter default is NE2000 mode. For Plug and Play environment, please switch to PnP mode or execute RSET8019.EXE choose the operating mode is PnP mode. Attach the cable and connector, it will automatic detect the medium type to use.

### **Running Jumperless (NE2000) mode**

Please switch to NE2000 mode and execute RSET8019.EXE. A screen will guide you to configure the adapter to fit your computer system's environment.

#### **Running Diagnostics**

You can select "Run Diagnostics" in RSET8019.EXE menu to do the diagnostic to check your Ethernet adapter. The diagnostic will check the adapter. Then report the results. It can help you to isolate and problem to a specific adapter and to figure out whether adapter or cable causes the problem.

If the diagnostic succeeds, "PASS COUNT" or "OK" message is displayed at the bottom of the screen.

If the diagnostic fails, afterward, an error message is displayed at the bottom of screen. To press ESC to exit from the problem and power OFF, check hardware installation make the necessary changes, and then try again.

If the diagnostic test still fails, contact your reseller for assistance.

### **Driver Installation**

Before you connect adapter to the network, you have to install the network driver first. The adapter can work with all network drivers for Novell NE2000 adapter. You can also use the drivers supplied by the driver diskette that is compatible with your Networking Operating System is under a separate directory. A HELP8019.EXE file under root directory lists the information and detailed installation procedure of all the available driver.

### **Boot ROM Installation**

The optional Boot ROM device allows you to connect a diskless workstation to the network. Perform the following steps to install your Boot ROM device:

- 1. Insert the Boot ROM into the socket on the adapter.
- 2. Execute the RSET8019.EXE file to enable the Boot ROM function by selecting the appropriate Boot ROM address from the setup menu.
- 3. Refer to the installation procedure provided by Networking Operating System, Here lists the reference subjects under two commonly used Networking Operating Systems.

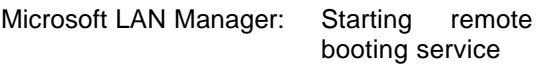

Novell Netware: DOSGEN

# **Product Specifications**

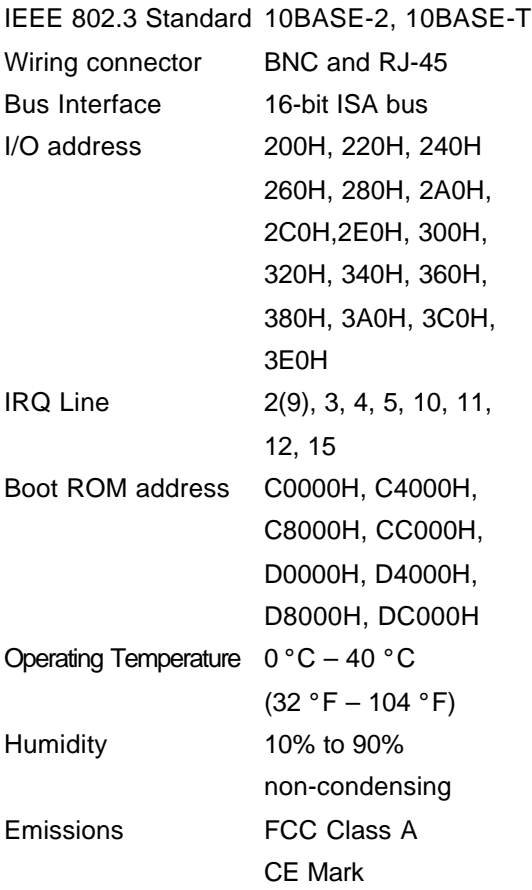